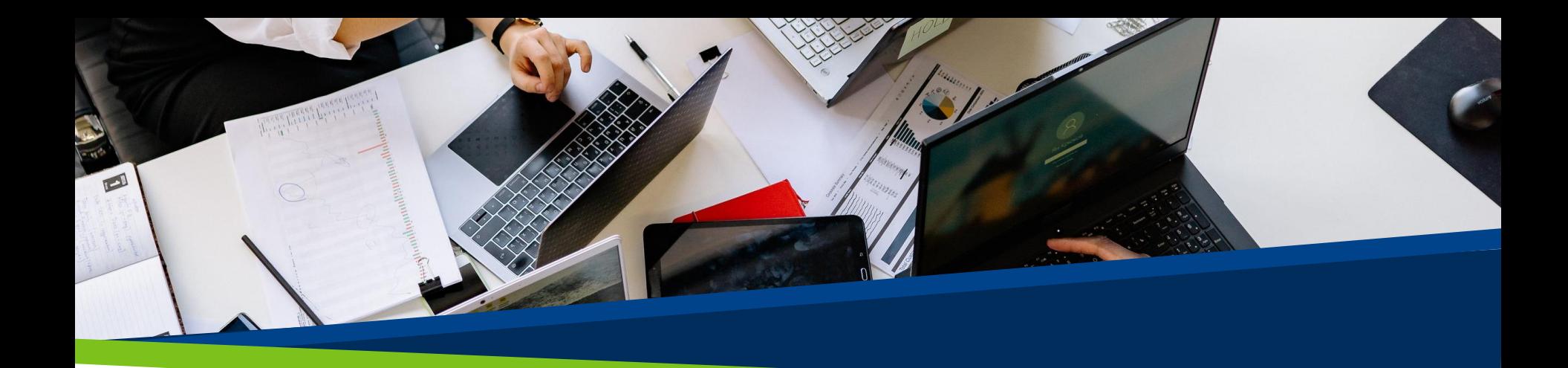

# **ProVol Digital**

#### **Step by step guide**

Google Sheets

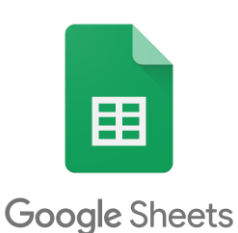

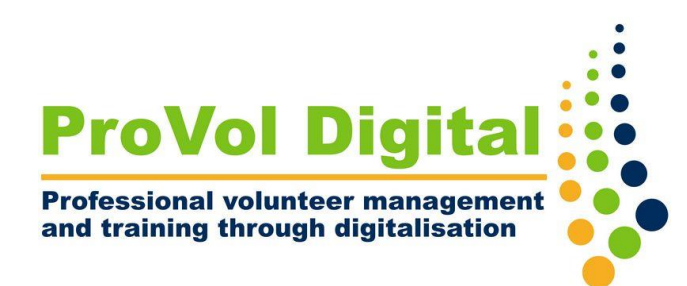

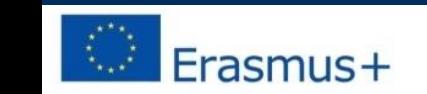

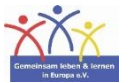

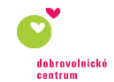

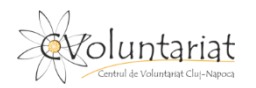

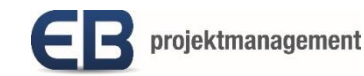

### What is Google Sheets?

- Google Sheets is a spreadsheet platform that is part of the Google Workspace.
- It is web-based and it can be used on a web browser, or as a mobile app.
- It can be used for free and it allows creating, updating, modifying and sharing spreadsheets online in real time, but it also has a paid business plan.

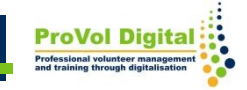

STEP 1: Find Google Sheets in your web browser: <https://docs.google.com/spreadsheets/>

STEP 2: Sign in

STEP 3: Create a spreadsheet

STEP 4: Add data to the spreadsheet

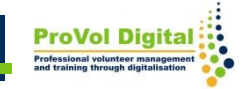

#### **Find Google Sheets in your web browser**

- 1. Search 'google sheets' in your web browser.
- 2. Click on the Google Sheets result.

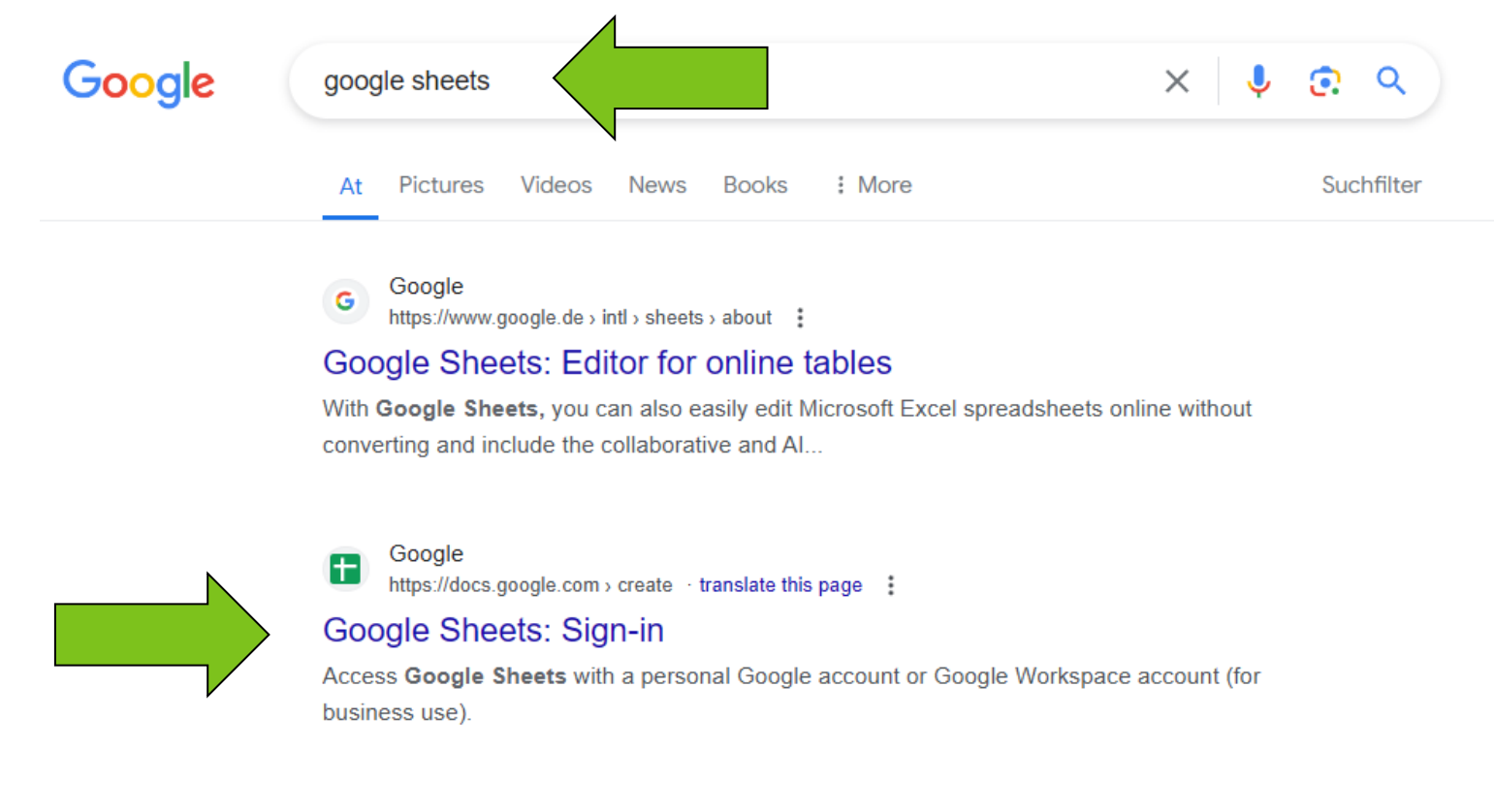

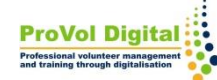

## **Sign in**

1. Sign in with your Google Account email or phone and follow the steps.

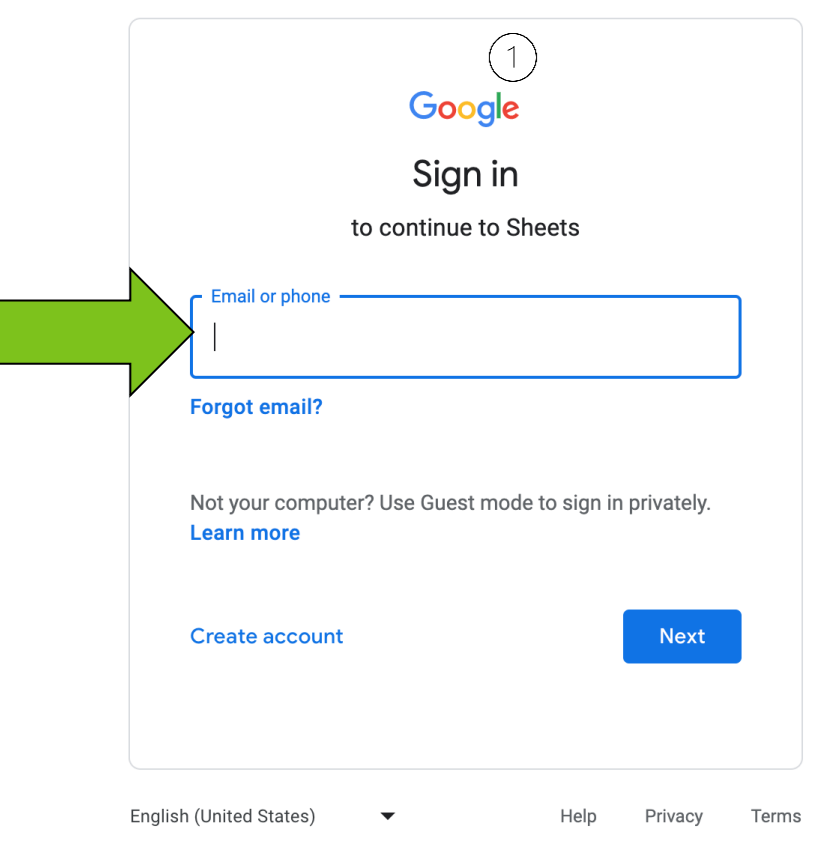

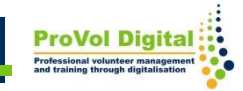

Once you signed in you can:

- 1. Create a spreadsheet from a blank document
- 2. Create a spreadsheet from existing templates

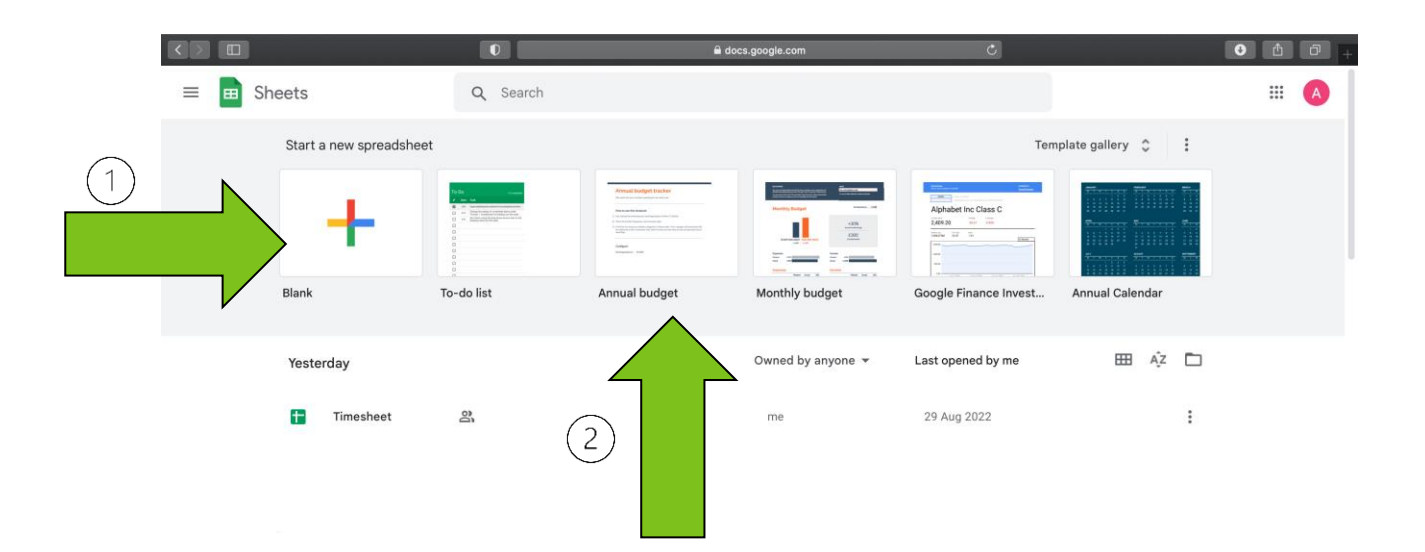

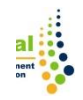

1.You can also create a new spreadsheet (blank or from a template) from the Google Sheet that you can find in your Google Drive.

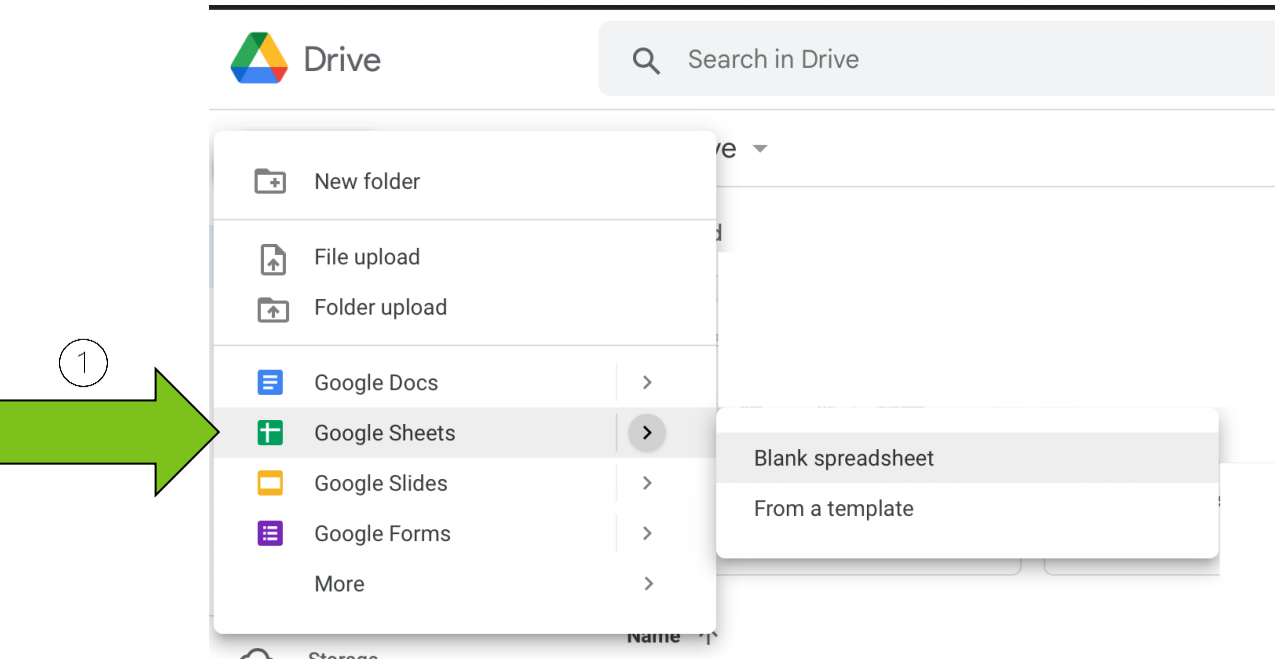

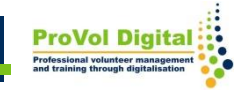

Once you opened a new speadsheet you can:

- 1. Add data in the cells
- 2. Format data
- 3. Add built-in formulas to calculate
- 4. Share data and collaborate

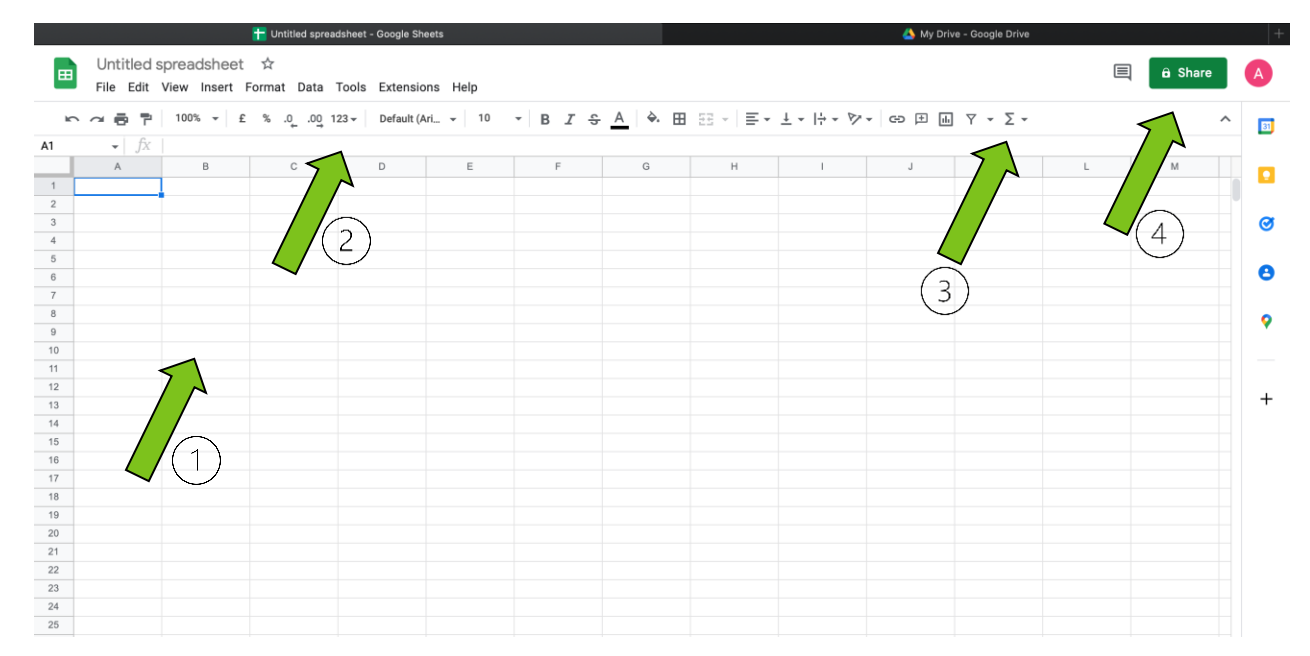

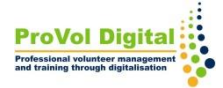

There are a lot more things that can be done with Google Sheets:

For more info you can access:

<https://www.google.com/sheets/about/>

• For in-detail tutorials you can access: [https://support.google.com/a/users/answer/928295](https://support.google.com/a/users/answer/9282959?hl=en) [9?hl=en](https://support.google.com/a/users/answer/9282959?hl=en)

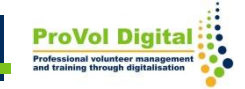